Министерство образования и науки Российской федерации Федеральное государственное автономное образовательное учреждение высшего образования «ЮЖНО-УРАЛЬСКИЙ ГОСУДАРСТВЕННЫЙ УНИВЕРСИТЕТ» (национальный исследовательский университет) Высшая школа электроники и компьютерных наук Кафедра «Электронные вычислительные машины»

> ДОПУСТИТЬ К ЗАЩИТЕ Заведующий кафедрой, доцент К.А. Домбровский

\_\_\_\_\_\_\_\_\_\_\_\_\_\_\_\_\_\_\_\_\_\_\_\_2017 г.

Кроссплатформенный сетевой файловый менеджер, позволяющий отправлять, получать и делиться файлами и каталогами через интернет или локальную сеть

> ПОЯСНИТЕЛЬНАЯ ЗАПИСКА К ВЫПУСКНОЙ КВАЛИФИКАЦИОННОЙ РАБОТЕ ЮУрГУ-09.03.01.2017.382 ПЗ ВКР

> > Руководитель работы, доцент И.Л. Надточий

\_\_\_\_\_\_\_\_\_\_\_\_\_\_\_\_\_\_\_\_\_\_\_\_2017 г.

Авторы работы студенты группы КЭ-445 К.Д. Суханов В.Ж. Алексеев

\_\_\_\_\_\_\_\_\_\_\_\_\_\_\_\_\_\_\_\_\_\_\_\_2017 г.

Нормоконтроллер, старший преподаватель В.В. Лурье

\_\_\_\_\_\_\_\_\_\_\_\_\_\_\_\_\_\_\_\_\_\_\_\_2017 г.

Челябинск 2017

#### Аннотация

Алексеев В.Ж., Суханов К.Д. Разработка кроссплатформенного сетевого файлового менеджера. – Челябинск: ФГБОУ ВПО «ЮУрГУ» (НИУ) ВШЭКН; 2017, 54 с., 28 ил. Библиографический список – 24 наименований.

Работа посвящена разработке кроссплатформенного сетевого файлового менеджера, позволяющего осуществить удаленную передачу файлов и папок, настроить общий доступ, а также получить полный доступ к файловой системе на своих устройствах.

Данная работа состоит из введения, шести глав, заключения, библиографического списка.

В первой главе представлен обзор аналогов, общая информация о разрабатываемом программном продукте и описание требований к функциональности. Во второй главе – планирование, описаны сценарии использования, приведены обоснования выбора платформ и сред разработок. В третьей главе описана архитектура сервиса и взаимодействие ее основных компонентов. В четвертой главе рассмотрена реализация программного продукта, инструментарий, использованный при разработке. В пятой главе – функциональное тестирование и результаты тестов. В шестой главе представлено руководство пользователя.

В заключении приведено описание основных результатов работы.

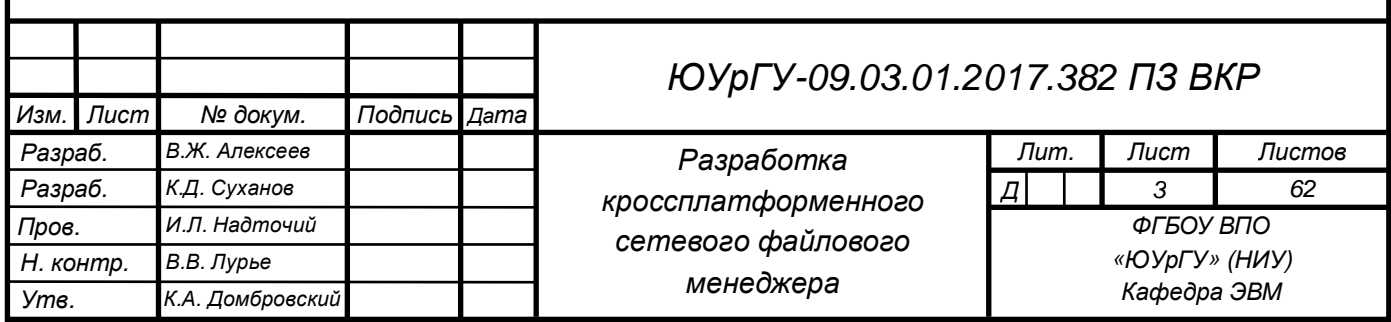

# Оглавление

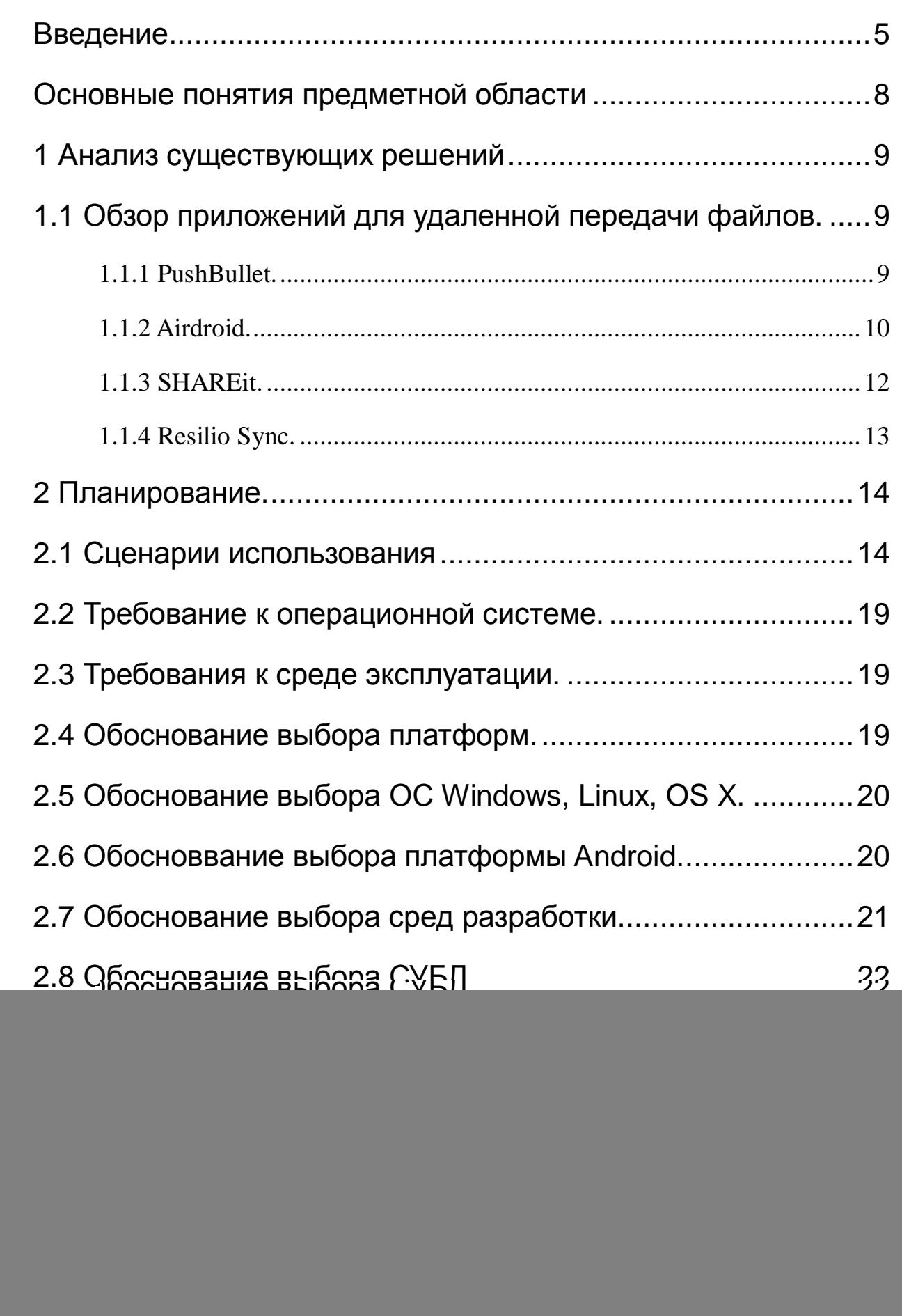

*Изм*. *Лист № докум*. *Подпись Дата*

![](_page_3_Picture_243.jpeg)

#### Введение

Стремительное развитие вычислительной и телекоммуникационной техники привело к тому, что большинство людей обладает двумя и более устройствами. По данным исследования Яндекс[1] 84% пользователей интернета в течение месяца используют для выхода в сеть больше одного устройства - например, рабочий и домашний компьютеры или компьютер и мобильное устройство. Операционные системы у этих устройств, как правило, разные. Поэтому возникает проблема совместимости программного обеспечения. Кроссплатформенность решает эту проблему. Ведь в рамках одного программного продукта пользователю не придется устанавливать дополнительное программное обеспечение, чтобы передать данные на другие операционные системы. По данным аналитического сервиса StatCounter за 2017 год [2] самой популярной системой стал Android, с небольшим отрывом второе место занимает Windows, а последние места делят ОС семейства Linux и OS X. И именно на эти платформы делается упор в разработке кроссплатформенного приложения.

В настоящее время существует множество различных программ для передачи файлов. Однако ни одна из них не предоставляет того набора функций, которые бы заметно увеличили возможности пользователя при работе с файлами, а также избавили от установки дополнительных программных продуктов. Поэтому возникает потребность в написании программного обеспечения, которое бы решило существующие проблемы и повысило удобство и эффективность в области удаленной передачи файлов.

Актуальность и необходимость создания такой программы, которая бы значительно облегчила дистанционную работу с файлами и их отправку, как при домашнем использовании, так и на предприятии, повысив качество работы, а также снизив труд человека, обусловлена следующими аспектами:

![](_page_4_Picture_59.jpeg)

- 1. возможностью передачи файлов, как через интернет, так и через локальную сеть для снижения расходов, например, в мобильной сети интернет.
- 2. наличием двухпанельного файлового менеджера для работы с файлами на удаленном устройстве
- 3. полным доступом к файловой системе ваших устройств, а также возможностью настроить и предоставить общий доступ к файлам и папкам для устройств друзей.
- 4. кроссплатформенность приложение может быть запущено на всех популярных OC: Windows, Linux, macOS, Android.

#### Цели и задачи

Цель работы - разработка кроссплатформенного сетевого файлового менеджера, позволяющего осуществить удаленную передачу файлов и папок, настроить общий доступ, а также получить полный доступ к файловой системе на своих устройствах.

Для осуществления поставленной цели необходимо реализовать следующие залачи:

а) исследовать существующие программные продукты для передачи файлов;

 $\sigma$ ) изучить проблемы удаленной передачи файлов выделить  $\mathbf{M}$ функциональные возможности приложения;

в) исследовать область разработки десктопных и мобильных приложений;

г) выделить ядро программы и реализовать его в виде кроссплатформенной библиотеки;

д) спроектировать серверную часть: сервер, базу данных и настроить шифрование.

e) написать front-end для персональных компьютеров и мобильных устройств

ж) создать простой и удобный инсталлятор, который включает в себя все необходимые файлы (библиотеки, расширения)

з) протестировать разработанный программный продукт

![](_page_5_Picture_92.jpeg)

### Основные понятия предметной области

API - Application Programming Interface - интерфейс программирования приложений;

SSL – Secure Sockets Layer — уровень защищённых сокетов криптографический протокол, который подразумевает более безопасную связь;

JSON - JavaScript Object Notation - простой формат обмена данными, удобный для чтения и написания как человеком, так и компьютером;

БД - база данных;

ООП - объектно-ориентированное программирование;

ОС - операционная система;

ПО – программное обеспечение;

ЛВС - локальная вычислительная сеть, локальная сеть — компьютерная сеть, покрывающая обычно относительно небольшую территорию или небольшую группу зданий [3];

Android NDK – native development kit – это набор инструментов, которые позволяют реализовать часть вашего приложения используя такие языки как  $C/C++[4]$ ;

JNI - Java Native Interface - стандартный механизм для запуска кода, под управлением виртуальной машины Java, который написан на языках C/C++ или Assembler, и скомпонован в виде динамических библиотек, позволяет не использовать статическое связывание.

TCP - Transmission Control Protocol, протокол управления передачей один из основных протоколов передачи данных интернета, предназначенный для управления передачей данных[5].

 $UDP$  – User Datagram Protocol – один из ключевых элементов TCP/IP, набора сетевых протоколов для Интернета. С UDP компьютерные приложения могут посылать сообщения (в данном случае называемые датаграммами) другим хостам по IP-сети без необходимости предварительного сообщения для установки специальных каналов передачи или путей данных [6].

![](_page_6_Picture_76.jpeg)

## 1 Анализ существующих решений

# 1.1 Обзор приложений для удаленной передачи файлов

На сегодняшний день существует множество программ для передачи файлов. Для анализа мы выбрали самые популярные кроссплатформенные приложения для операционных систем Android, Windows, Linux, OS X (без iOS)

1.1.1 PushBullet

«PushBullet» [7] - программное обеспечение для Android, iOS, Windows, macOS, позволяющее отправлять файлы, обмениваться ссылками, а также отправлять сообщения. Сервис перенаправляет уведомления, которые приходят на смартфон, и отображает их на персональном компьютере. Приложение распространяется бесплатно с возможностью покупки Pro-версии. Загрузить можно как с официального сайта, так и с Play Market и AppStore. Скриншот приложения представлен на рисунке 1.

Достоинства:

Удобный интерфейс;

Возможность обмена ссылками;

Отправка сообщений.

Недостатки:

Ограничение на размер файла;

Нет возможности передачи через локальную сеть;

Отсутствие поддержи ОС Linux.

![](_page_7_Picture_286.jpeg)

![](_page_8_Picture_199.jpeg)

Рисунок 1 – Скриншот приложения «PushBullet», установленного на ОС Android.

#### 1.1.2 Airdroid

«Airdroid» [8] - программное обеспечение позволяющее управлять своим Android устройством: передавать файлы между устройством и компьютером, отправлять сообщения, устанавливать программы, прослушивать музыку. Присутствует возможность просмотра состояния устройства: загруженности процессора и оперативной памяти, заряде батареи, свободной памяти. Приложение доступно для загрузки в магазине приложений Play Market. Скриншот приложения представлен на рисунке 2.

Достоинства:

 Наличие веб-версии, которая позволяет работать на компьютерах с такими операционными системами, как Windows, Linux, Mac;

Полное управление Android-устройством.

![](_page_8_Picture_200.jpeg)

Недостатки:

- Отсутствует возможность передачи файлов между десктопными устройствами, так как продукт заточен только под устройства с ОС Android;
- Ограничение в 100 МБ при передаче через веб.
- Передача папок только через локальное подключение.

![](_page_9_Picture_126.jpeg)

Рисунок 2 – Скриншот приложения «Airdroid», установленного на ОС

Android.

![](_page_9_Picture_127.jpeg)

#### 1.1.3 SHAREit

«SHAREit» [9] - программный продукт, c помощью которого можно отправлять файлы в локальной сети. Передача осуществляется через каналы Wi-Fi или Bluetooth. Загрузить можно с официального сайта для Windows, с Play Market для Android и c AppStore для OS X. Скриншот приложения представлен на рисунке 3.

Достоинства:

- Нет ограничения на тип и размер передаваемых файлов
- Простой интерфейс

Недостатки:

- Передача осуществляется только в локальной сети
- Для каждой новой передачи перезапускается соединение
- Нет возможности самому выбрать и скачать нужный файл с другого устройства.

![](_page_10_Picture_216.jpeg)

![](_page_10_Picture_217.jpeg)

#### 1.1.4 Resilio Sync

«Resilio Sync» [10] - программное обеспечение для синхронизации файлов и резервного копирования по протоколу P2P. Приложение для Windows и OS X можно загрузить с официального сайта, для Linux с репозитория, а для мобильных устройств с Play Market и AppStore. Скриншот приложения представлен на рисунке 4.

Достоинства:

- Peer-to-peer-подход позволяет использовать трафик максимально эффективно
- Кроссплатформенность

Недостатки:

 Отсутствие файлового менеджера, позволяющего выбрать тот файл, который не был изначально указан для синхронизации.

Подходит для синхронизации, но не для передачи отдельных файлов.

![](_page_11_Picture_8.jpeg)

Рисунок 4 – скриншот приложения «Resilio Sync», установленного на ОС Android.

![](_page_11_Picture_229.jpeg)

# 2 Планирование

Проведя исследования существующих программных продуктов в области передачи файлов, можно сделать вывод, что, чтобы программное обеспечение было востребованным и уникальным нужно реализовать следующие функции:

- 1) Кроссплатформенность. Наличие программы под популярные операционные системы не только уберет необходимость установки дополнительного ПО, но и увеличит базу пользователей.
- 2) Файловый менеджер. Чтобы пользователь мог выгрузить необходимые документы именно в ту папку, которую он выберет. А при необходимости выбрать нужный файл или папку на удаленном устройстве и загрузить себе.
- 3) Возможность передачи, как через локальную сеть, так и через интернет. В случае с ЛВС, пользователи, находящиеся в одной сети, могут сэкономить трафик, а также получить максимальную скорость передачи.
- 4) Предоставление доступа к папкам. Это позволит пользователям делиться файлами, а также принимать файлы от друзей.

### 2.1 Сценарии использования

События, возникающие в системе с точки зрения пользователя, изображены с помощью диаграммы прецедентов в нотации UML (рисунок 5).

![](_page_12_Picture_340.jpeg)

![](_page_13_Figure_0.jpeg)

1 Регистрация и авторизация. Описание сценария приведено в таблице 1.

Таблица 1 – Сценарий регистрации и авторизации

![](_page_14_Picture_427.jpeg)

2 Список друзей, добавление в список друзей. Функция добавления друзей предназначена для передачи файлов и папок и предоставления общего доступа к файлам и папкам. Описание сценария добавления в друзья. Описание сценария приведено в таблице 2.

![](_page_15_Picture_394.jpeg)

![](_page_15_Picture_395.jpeg)

3 Подключение к устройству, передача файлов. Пользователь можно без ограничений просматривать файловую систему своих устройств. Для этого ему необходимо авторизоваться на всех своих устройствах, к которым он хочет получить доступ. Просмотр файловой системы друзей ограничен. Друг пользователя сам настраивает, что может видеть пользователь.

![](_page_15_Picture_396.jpeg)

Таблица 3 – Сценарий передачи файлов

![](_page_16_Picture_427.jpeg)

4 Манипуляция с файлами. Пользователю, помимо передачи файлов, доступны функции «Создать папку», «Переименовать», «Удалить». Для своих устройств, пользователи имеют право использовать данные функции без ограничений во всей файловой системе. А для устройств друзей, такое право недоступно. Данные функции будут работать только в папках, для которых предоставлен общий доступ.

Таблица 4 – Манипуляция с файлами.

*Изм*. *Лист № докум*. *Подпись Дата*

![](_page_16_Picture_428.jpeg)

# 2.2 Требования к операционной системе

Клиентская часть программы может быть запущена на операционных средах: Windows, Linux, OS X, Android.

На персональных компьютерах системные программные средства, используемые программой, должны быть представлены лицензионной локализованной версией операционной системы Windows 7 или выше, или OS X или выше, или Linux.

На мобильных устройствах системные программные средства, используемые программой, должны быть представлены версией операционной системы Android 4.1 или выше.

## 2.3 Требования к среде эксплуатации

Для возможности передачи файлов через интернет требуется подключение к интернету. А для передачи файлов в локальной сети необходимо подключение к локальной сети.

# 2.4 Обоснование выбора платформ

По данным исследования Яндекс [11] 84% пользователей интернета в течение месяца используют для выхода в сеть больше одного устройства например, рабочий и домашний компьютеры или компьютер и мобильное устройство. А это значит, что в связи с возрастанием количества устройств у людей, возникает потребность передачи файлов с одного устройства на другое. На мобильных устройствах и персональных компьютерах обычно разные операционные системы, и пользователь сталкивается с несовместимостью приложений. Для решения этой проблемы, было принято решение сделать продукт кроссплатформенным.

![](_page_17_Picture_384.jpeg)

*Лист*

# 2.5 Обоснование выбора платформ Windows, Linux, OS X

Данные платформы были выбраны, так как они покрывают абсолютное большинство персональных компьютеров, а именно 96% процентов всех пользователей по данным аналитического сервиса StatCounter Global Stats - Browser, OS, Search Engine including [12] (см. диаграмму на рисунке 7) [13].

![](_page_18_Figure_2.jpeg)

Рисунок 7 – Анализ распространенности операционных систем на персональных компьютерах

# 2.6 Обоснование выбора платформы Android

По данным аналитического сервиса StatCounter с апреля 2016 года по апрель 2017 года самой популярной операционной системой стал Android (см. рисунок 8) [14].

![](_page_18_Picture_194.jpeg)

![](_page_19_Figure_0.jpeg)

![](_page_19_Figure_1.jpeg)

## 2.7 Обоснование выбора сред разработки

Для написания библиотеки, сервера и интерфейса под персональные компьютеры, использовалась среда разработки Clion.

Clion – это среда разработки для языка C++, ориентированная на кроссплатформенную разработку, с использованием GCC или Clang. Для Windows требуется MinGW. Присутствует поддержка CMake – система сборки кроссплатформенных проектов. В качестве отладчика используется GDB, который позволяет выставлять точки остановки, отслеживать значения выделенных переменных, отображать структуру STL контейнеров, а также поддерживает удаленную отладку.

Для разработки приложения под Android, использовалась среда разработки Android Studio.

Android Studio — это официальная среда разработки для работы с платформой Android, что означает присутствие всех необходимых функций для написания под Android. Поддерживает разработку на Java [15], а также на  $C++$ 

![](_page_19_Picture_62.jpeg)

**Tucm** 

(NDK). Поддержка отладки как на эмуляторе, так и на реальном устройстве, что позволяет провести тестирование более тщательно.

# 2.8 Обоснование выбора СУБД

Критериями выбора СУБД были: производительность, стабильность, наличие полной документации. В результате анализа рынка были выбраны следующие СУБД:

 $-MySOL;$ 

MariaDB;

MSSQL.

Microsoft SQL Server 2016 Express SP1 – имеет следующие ограничения: 1 процессор, 1ГБ оперативной памяти, размер файлов баз данных 10ГБ, а также не поддерживается платформа Linux.

MySQL – поддерживает Linux и очень популярна, но данная СУБД имеет закрытые части, а также платна для коммерческого использования.

 MariaDB – свободно распространяемая полноценная серверная СУБД. Полностью совместима с MySQL, полностью открыт код. Лучше поддерживается разработчиками. За счет упрощения некоторых стандартов увеличена скорость работы.

Исходя из результатов сравнения, для использования в проектируемом программном продукте была выбрана СУБД MariaDB 10.2.6.

![](_page_20_Picture_292.jpeg)

# 3 Проектирование системы

Ключевой этап разработки приложения – проектирование. Для нашего программного продукта мы выделили следующие пункты:

проектирование архитектуры приложения

проектирование платформонезависимой библиотеки

проектирование сервера

- проектирование мобильного приложения
- проектирование приложения для ПК

### 3.1 Проектирование архитектуры приложения

Программный продукт состоит из:

- Платформонезависимая библиотека, инкапсулирующая функционал системы;
- Приложение под мобильные устройства с операционной системой ОС Android;
- Приложения для персональных компьютеров, на которых установлена одна из операционных систем: Windows, Linux, OS X;
- Сервер, который обеспечивает взаимодействие устройств через интернет;
- База данных MySQL, которая отвечает за хранение учетных записей пользователей и список друзей пользователя.

![](_page_21_Picture_248.jpeg)

![](_page_22_Figure_0.jpeg)

Рисунок 9 – Архитектура разрабатываемого приложения.

# 3.2 Проектирование платформонезависимой библиотеки

Для достижения кроссплатформенности нам необходимо вынести общую часть функционала программного продукта в отдельную библиотеку независимую от операционной системы.

В качестве языка описания библиотеки был выбран C++. Потому что он компилируется в наивный код, а нативный код обладает высокой производительностью, также позволяет скрыть внутреннюю реализацию системы и открыть доступ только к не обходимым интерфейсам.

Язык C++ - это компилируемый, статистически типизированный язык программирования общего назначения. С++ используется для разработки ПО. Является одним из самых популярных языков программирования.

Один из основных плюсов – возможность компилирования в нативный код. Нативный код – код, компилируемый в машинные инструкции и выполняемый

![](_page_22_Picture_281.jpeg)

непосредственно процессором устройства скрыть внутреннюю реализацию системы.

# 3.3 Архитектура под Android, Windows, Linux, OS X

Приложением является Front-end, который представляет собой взаимодействие с библиотекой и пользователем.

Клиент под ПК написано на C++ с использование библиотеки Qt. Qt используется для графического интерфейса, а язык C++ обеспечивает кроссплатформенность.

Интерфейс клиента под Android написан на Java, промежуточный слой между интерфейсом и библиотекой на С++ (NDK).

### 3.4 Проектирование сервера

Для функционирования приложения вне локальной сети необходимо создание сервера, который обеспечивает взаимодействие устройств через интернет. Также неотъемлемая часть сервера – база данных. Она хранит в себе учетные записи пользователей и список друзей пользователя.

Сервер ведет список авторизованных устройств и перенаправляет траффик между девайсами.

В таблице users хранится информация о пользователях необходимая для их авторизации: логин, пароль, электронная почта. Таблица friends хранит и логин самого пользователя, и логин его друга. Таблица pending\_friends содержит в себе запросы на добавления в друзья.

Скриншот схемы базы данных представлен на рисунке 10.

![](_page_23_Picture_338.jpeg)

![](_page_24_Figure_0.jpeg)

Рисунок 10 – Схема базы данных

# 4 Реализация

# 4.1 Реализация платформонезависимой библиотеки

Библиотека написана на языке C++.[16] Для сетевых взаимодействий используется библиотека Boost.Asio. Boost.Asio - это кросс-платформенная библиотека C++ для сетевого и низкоуровневого I/O программирования, которая предоставляет разработчикам асинхронную модель, используя современный подход  $C++$ .

Выбор данной библиотеки обоснован нижеперечисленными причинами:

- 1) Переносимость. Библиотека поддерживает все основные операционные системы, и обеспечивает устойчивое поведение вне зависимости от операционной систем.
- 2) Расширяемость. Библиотека поддерживает разработку сетевых приложений, в которых может происходить тысячи одновременных соединений. Реализация библиотеки должна использовать механизм, которым расширяемость достигается лучшим способом.
- 3) Эффективность. Поддерживает такие технологии как scatter-gather I/O и позволяет программам минимизировать копирование данных.

![](_page_24_Picture_63.jpeg)

- 4) Используется хорошо зарекомендовавший API такой, как BSD sockets. API BSD сокетов - это широко используемый и описан во множестве литературных источников. Другие языки программирования часто используют подобный интерфейс для сетевых операций.
- 5) Простота использования. Библиотека предоставляет инструментарий, а не целый фреймворк.

Помимо Boost.Asio возможностей предоставляет таймеры, сетевых отложенный вызов кода в потоке.

Программе требуется, как минимум, один объект io service. Io service представляет связь программы с I/O сервисами операционной системы.

Пример использования библиотеки Boost. Asio изображен на рисунке 11.

![](_page_25_Figure_5.jpeg)

![](_page_25_Figure_6.jpeg)

![](_page_25_Picture_48.jpeg)

```
В данном случае мы использовали сокеты UDP, TCP и SSL. 
   SSLChannel * SSLChannel::mkChannel(boost::asio::io_service& ioService, 
endpoint_t endpoint, boost::asio::ssl::context& ctx) 
   { 
        SSLChannel* ch; 
        try 
   \{ ch = new SSLChannel(ioService, endpoint, ctx); // создание объекта
SSL канала
            ch->_stream.lowest_layer().connect(ch->_remote); // установление
соединения
            ch->client_handshake(); // процедура верификации
        } 
        catch(std::exception& e) // обработка ошибок
       \{LOG\_D(e.what());
            delete ch; 
            ch = nullptr; 
        } 
        return ch; 
   } 
   Листинг 1 – создание SSL канала. 
   void Acceptor::do_accept() 
   { 
       static boost::asio::ip::tcp::endpoint remote;
        _acceptor.async_accept(_socket, remote, [this](const 
boost::system::error_code& e) 
   // ожидание входящего подключения
        { 
             if(!e) // Если ошибок нет, то создаем объект SSL канала
   \{ auto ch = new SSLChannel(_ioService, 
                                         std::move(socket),
                                          remote, 
                                          _ssl_ctx); 
                         ch->server_handshake(); // процедура верификации
                        channelHandler(ch); // отдаем канал внешнему
обработчику
                 do_accept(); // заново начинаем процедуру ожидания
             } 
            else 
   \{ LOG_D(e.message().c_str()); 
             } 
        }); 
   }
```
Листинг 2 – Прием входящего подключения

Библиотека Boost.Asio предоставляет таймеры и функции для работы с ними (см. листинг 3).

![](_page_26_Picture_276.jpeg)

```
void Dispatcher::do_repeat(const error_t& error_code) 
   { 
        request_from_server(); // проверка входящих подключений от сервера
        _timer.expires_from_now(boost::posix_time::seconds(1)); // установка
таймера на 1 секунду от текущего времени
        _timer.async_wait(boost::bind(&Dispatcher::do_repeat, this, 
                                      boost::asio::placeholders::error)); // 
установка обработчика срабатывания таймера
   }
```
Листинг 3 – пример использования таймера.

Для взаимодействия с файловой системой была использована библиотека Boost.Filesystem. Данная библиотека предоставляет возможности для манипуляции файлами, директориями и работой с путями.

Выбор данной библиотеки обоснован данными причинами:

- 1) Современный C++ интерфейс, полностью совместим со стандартной библиотекой С++;
- 2) Переносимость между операционными системами;
- 3) Обработка ошибок на основе C++ исключений или на основе кодов ошибок;
- 4) Подходит для широкого спектра приложений: от простейших до очень сложных;

![](_page_27_Picture_242.jpeg)

```
Лист
                                 29 ЮУрГУ-09.03.01.2017.382 ПЗ ВКР
   void FileBrowserBackend::get_content(const pack_t &pack)
   \left\{ \right. json rsp; 
        try 
        { 
           for(fs::directory_entry& e : fs::directory_iterator(_path)) // цикл
прохождения по всему содержимому директории
   \{ rsp.clear(); 
              uint32_t flags = 0;
               rsp["name"] = e.path().filename().string(); // получаем имя
текущего файла
              rsp['size"] = 0; try 
   \{ flags |= fs::is_directory(e.path()) ? entry_flags_t::F_DIR : 
0; 
                  rsp["size"] = (flags & entry \text{flags t::F DIR}) ? 0
fs::file_size(e.path()); // получаем размер файла, если это папка, то размер
будет 0. 
    } 
               catch (boost::filesystem::filesystem_error& e) 
   \{ if(e.code() == boost::system::errc::permission_denied) // 
если произошла ошибка доступа, то устанавливаем соответствующий флаг
                       flags |= entry_flags_t::F_ACCESSDENIED; 
    } 
               catch (std::exception& e) 
   \{LOG\_D(e.what());
    } 
               rsp["flags"] = flags; 
               rsp["is_directory"] = (bool)(flags & entry_flags_t::F_DIR); 
              rsp['status'] = "in process": write(rsp); 
    } 
           rsp["path"] = _path.string(); 
           rsp["status"] = "ok"; 
           write(rsp); 
        } 
        catch (std::exception& e) 
       \left\{ \right. rsp["status"] = "failed"; 
          rsp['reason'] = e.what();
           write(rsp); 
    } 
   } 
   Листинг 4 – код, отвечающий за получение списка файлов в директории
   4.1.1 Внутренняя архитектура библиотеки
   Так как С++ объектно-ориентированный язык, то архитектуру можно
отразить в иерархии классов. 
     Сетевая модель состоит из следующих классов (см. рисунок 12):
```
*Изм*. *Лист № докум*. *Подпись Дата*

- 1) Channel. Абстрактный класс, представляющий канал передачи данных. Поддерживает следующие операции: отправить n-ное количество байт, принять n-ное количество байт, отравить JSON-сообщение, принять JSON-сообщение, асинхронно отправить JSON-сообщение, асинхронно отправить JSON-сообщение. Данные операции являются виртуальными и их необходимо переопределить в классах-наследниках.
	- UdpChannel отправка и прием сообщений по UDP протоколу;
	- TcpChannel отправка и прием сообщений по TCP протоколу;
	- SSLChannel отправка и прием сообщений по защищенному каналу;
	- ProxyChannel отправка и прием сообщений через сервер, работает поверх любого другого канала.
- 2) Discover. Класс, занимающийся поиском устройств в локальной сети по средством broadcast-рассылки. Если есть подключение к серверу, то также запрашивает список удаленных устройств с сервера.
- 3) Acceptor. Принимает входящие TCP и SSL подключения.
- 4) Dispatcher. Обрабатывает входящие запросы от других устройств и запускает соответствующие сервисы.

![](_page_29_Picture_299.jpeg)

![](_page_30_Picture_1.jpeg)

друг от друга, и это позволяет расширять функционал, не затрагивая существующий код. Каждый сервис имеет Front-end и Back-end составляющие. Front-end выполняется на вызывающем устройстве, а Back-end на принимающем.

Сервисная модель состоит из следующих классов (см. рисунок 13):

- 1) ServiceFrontend. Абстрактный класс, который является базой для всех остальных Front-end сервисов. Позволяет запускать и останавливать сервис, а также вызывать методы этого сервиса. Вызов метода происходит динамически, то есть существует список имен методов и соответствующих им функций в классе-наследнике. Если реализуемая операция выполняется только в Back-end, то вместо реализации данной функции в Front-end можно использовать перенаправление (forward method (см. листинг 6));
- 2) ServiceBackend. Абстрактный класс, который является базой для всех остальных Back-end сервисов. Вызывается диспетчером, когда стартуем соответствующий ему Front-end и выполняется на удаленном устройстве. Вызов методов происходит динамически – аналогично Front-end'у.
- 3) ServiceManager. Позволяет создавать объекты зарегистрированных сервисов.
- 4) ServiceInterface. Инкапсулирует объект сервиса, позволяет вызвать его методы, отключаться и подключаться, проверять наличие подключения.
- 5) TransferManager. Ведет учет текущих пересылок, а также информирует об их прогрессе.

На данный момент существуют такие сервисы как:

 FileBrowser – навигация по файловой системе и выдача содержимого директории;

 FileManipulator – различные манипуляции с файлами (удаление, переименование, создание директорий);

FileSend – выгрузка и загрузка файла;

![](_page_31_Picture_441.jpeg)

Informator – получение информации об устройстве;

 Server – взаимодействие с сервером (авторизоваться, зарегистрироваться, добавить пользователя в друзья, принять или отклонить входящую заявку в друзья);

LocalService – вариант сервиса без Back-end;

```
 TransferManager – локальный сервис для добавления новых пересылок и
  получения информации о прогрессе пересылки.
```

```
static method_map_t methods 
\{ __GEN_METHOD_ENTRY("get_dir", forward_method), 
                     __GEN_METHOD_ENTRY("change_dir", forward_method), 
                     __GEN_METHOD_ENTRY("get_content", get_content), 
                     __GEN_METHOD_ENTRY("get_entry_points", forward_method) 
             };
```
Листинг 6 – Пример создания списка методов и соответсвующих функций

![](_page_32_Picture_164.jpeg)

Каждый Backend исполняется в отдельном потоке, вызовом методов управляет следующий код (см. листинг 7)

```
void ServiceBackend::run() 
   { 
       auto& methods = qet methods(); // получить список методов данного
сервиса
        json J; 
        std::string buffer; 
        do 
        { 
            try 
            { 
               channel->readJson(J, buffer); // получить сообщение от
Frontend'a 
                std::string action = J["action"].asString(); 
                if(action == "stop") // если запрошено действие СТОП, то
остановить backend 
                    break; 
               if(J['action"] != "invoke" || J['method'].isNull()) // проверки\{LOG D("undefined action: \"%s\" or method \"%s\"", action,
J["method"]); 
                  LOG J(J);
                    //break; 
    } 
                std::string method = J["method"].asString(); // извлекаем имя
метода
                if(methods.find(method) != methods.end()) // ищем метод в списке
   \{ const method_t& m = methods.at(method); 
                    (this->*m)(J); // вызываем метод, передаем аргументы
    } 
                else 
                    LOG_D("undefined method: %s", method.c_str()); 
    } 
            catch (std::exception& e) 
   \{LOG_D("error: s\ ", e.what());
               LOG_J(J); break; 
    } 
        }while(true); 
   }
```
Листинг 6 – Код управления Back-end

![](_page_33_Picture_243.jpeg)

![](_page_34_Figure_0.jpeg)

Остальные классы включают такие классы как:

- Global содержит важные объекты для доступа к ним из различных частей библиотеки;
- Device представляет собой устройство, к которому может быть получен доступ;
- dev\_id идентификатор устройства, состоит из имени пользователя и названия устройства;
- DeviceManager содержит список устройств;
- Reporter служит для оповещения пользователя библиотеки о событиях внутри библиотеки;

 AbstractReportConsumer – абстрактный класс (интерфейс), который представляет собой базу для обработчиков сообщений.

![](_page_34_Picture_209.jpeg)

Взаимодействия кода графического интерфейса с библиотекой должно 2 класса: ServiceManager и ServiceInterface. Они производиться через позволяют создать подключение к сервису и вызывать необходимые методы (см. листинг 8).

```
ServiceManager* sm = Global::get()->get service manager(); // получаем
объект ServiceManager
   auto s = sm->mkService("filemanipulator", get_device_id()); // запрашиваем
ServiceInterface
   s->connect(); // подключаемся к сервису
   json data; // указываем аргументы для вызова
   data['path'] = get\_current\_path();
   data['name"] = dir_name.toString();s->invoke("new_directory", data); // производим вызов
   s->disconnect(); // оключаемся от сервиса
   delete s;
```
Листинг 8 – Пример вызова сервиса

Вызов методов сервисов, а также получение результатов выполнения этих методов происходит с помощью объектов JSON. Так как вызов методов происходит динамически, то было необходимо передавать аргументы и результаты единообразными объектами. Для этих целей существует два основных формата данных: JSON и XML. В данном случае был выбран JSON, потому что он менее избыточный, и более удобен для заполнения и чтения, как человеком, так и компьютером.

Принципы работы JSON таковы:

— Объект – неупорядоченный набор пар ключ-значение (см. рисунок 14);

![](_page_35_Picture_60.jpeg)

![](_page_36_Figure_0.jpeg)

Для безопасной передачи информации на сервер мы используем TLS, основанный на протоколе SSL. SSL – это криптографический протокол, обеспечивающий защищенную передачу информации, который позволяет передавать зашифрованную информацию по незасекреченным каналам.

В нашем программном продукте TLS версии 1.2 реализованный библиотекой OpenSSL.

![](_page_36_Picture_186.jpeg)

## 4.2 Реализация серверной части

Сервер нужен для связи устройств и передачи данных через интернет.

Сервер является отдельным приложением, написанный на языке C++. Представляет собой консольное приложение, использующее вышеописанную платформонезависмую библиотеку.

Для подключения сервера к базе данных используется библиотека  $MySOL++$ .

 $MySOL++$  - это  $C++$  обертка для API MySQL. Построен по тем же принципам, что и стандартная C++ библиотека, чтобы сделать работу с базой данных такой же простой, как и работу с STL контейнерами. Также MvSOL++ обеспечивает средства, которые позволяют наиболее лаконично выразить SQL код (см. листинг 9).

using namespace mysqlpp; Connection con; //объект подключения к базе данных CON.CONNect(DB\_NAME, DB\_IP, DB\_USER, DB\_PASSWORD, DB\_PORT); // подключение к базе данных Query query = con.query("create table if not exists users(id INT(10) not null auto\_increment, " // формировани запроса " username varchar(32) unique not null, " " password varchar(32) not null, " " primary  $key(id)$ );"); SimpleResult res = query.execute();  $\frac{1}{2}$  испольнение запроса

Листинг 9 - Создание таблицы с использование библиотеки MySQL++

Взаимодействия клиентов с сервером реализовано в классе ServerBackend. Он поддерживает следующие операции:

- Зарегистрировать нового пользователя добавления нового пользователя в базу данных;
- Авторизоваться проверка корректности пользовательских и

разрешение использования остальных операций сервера;

— Запрос наличия входящих подключений – выдает количество

ожидающих подключения для данного устройства;

![](_page_37_Picture_85.jpeg)

- Получить список удаленных устройств выдача списка устройств, доступных через сервер, как своих, так и устройств друзей;
- Отправить заявку на добавление в друзья;
- Получить список друзей;
- Получить список входящих заявок в друзья;
- Принять запрос дружбы;
- Отклонить запрос дружбы.

Проксирование траффика.

Для установления соединения не находящихся в одной сети устройств, необходимо направить трафик через сервер (см. рисунок 17).

![](_page_38_Figure_8.jpeg)

Рисунок 17 – Схема передачи данных через север

При подключении первого клиента к серверу с целью проксирования трафика, возникает проблема – в начальный момент подключения нет канала связи от сервера до удаленного устройства. Эта проблема была решена с помощью очереди ожидания (см. листинг 10)

![](_page_38_Picture_266.jpeg)

```
void Proxy::dispatch(Channel *source, const json& data) 
   { 
        dev_id device_id = data["device"]; // извлекаем id запрашиваемого
удаленного устройства
        ServerDeviceManager* dm = ServerGlobal::get()->get_device_manager(); 
        const Device* device = dm->get_device_by_id(device_id); // ищем
устройство в списке устройств
        if(device != nullptr) 
   \{ proxy_waiter pw; // создаем объект ожидания
            dm->add_to_wait_queue(device->getId(), &pw); // добавляем в очередь
ожидания
            if(!pw.try_lock()) // захватываем мьютекс
               throw std:: runtime error("couldn't lock pw");
            pw.lock(); // захватываем мьютекс еще раз. эта операция заблокирует
дальнейшее исполнение кода в данном потоке, до тех пор пока мьютекс не будет
разблокирован извне
           Channel* destination = pw.channel(); // извлекаем канал до
запрашиваемого удаленного устройства
            Proxy* proxy = new Proxy(source, destination); 
            proxy->do_proxy_job(); // начинаем проксирование трафика
            delete proxy; 
        } 
        else 
       \{ source->close(); 
    } 
   } 
   Листинг 10 – очередь ожидания
```
После установления соединения, сервер начинает проксирование трафика от одного устройства к другому. Так как канал двунаправленный, то необходимо организовать передачу в двух потоках (см. листинг 11)

```
Изм. Лист № докум. Подпись Дата
                                                                                   Лист
                                      40 ЮУрГУ-09.03.01.2017.382 ПЗ ВКР
       void __read_and_write(Channel* src, Channel* dst, size_t buffer_size) // 
    функция цикла копированя данных из одного канала в другой
       \{ char buffer[buffer_size]; 
            try 
            { 
                size_t bytes_read; 
               for(i) // бесконечный цикл, выход и которого произодет при закрытии
    одного из каналов
                { 
                    bytes_read = src->read_some(buffer, buffer_size); // cчитать
   данные с приемника 
                    dst->write_some(buffer, bytes_read); // записать в источник
        } 
            } 
            catch (std::exception& e) 
       \{ } 
       } 
       void Proxy::do_proxy_job() // выполнить проксирование
       { 
           std::thread destination_to_source_thread([this]() // отдельный поток для
   передачи данных из Б в А
```

```
\{_read_and_write(_destination,
                _source,
                _buffer_size);
           \}) ;
       __read_and_write(_source, _destination, _buffer_size); // передача
данных из А в Б
       destination_to_source_thread.join(); // ожидание завершения потока
передачи данных из Б в А
       try
       \{source->close();
           destination->close();
       catch (std::exception& e)
   \}
```
Листинг 11 – Проксирование трафика

#### 4.3 Реализация клиентской части приложения для ПК

Программный продукт работает под следующими операционными системами: Windows, Linux, OS X.

Для реализации графического интерфейса используется библиотека Qt 5.8.

Qt 5.8 был выбран по следующим причинам:

- Кроссплатформенность. Позволяет запускать написанное с его помощью ПО в большинстве современных операционных систем путём простой компиляции программы для каждой ОС без изменения исходного кода;
- Поддержка концепции слотов и сигналов использующаяся для коммуникации между объектами;
- Является полностью объектно-ориентированным, легко расширяемым и поддерживающим технику компонентного программирования.

Макет интерфейса приложения под персональные компьютеры изображен на рисунке 18.

![](_page_40_Picture_73.jpeg)

![](_page_41_Picture_266.jpeg)

Рисунок 18 – Макет интерфейса приложения под персональные компьютеры

На макете изображено главное окно приложения, окно списка друзей (6), окно входа и регистрации (7). На главном окне присутствуют следующие элементы:

- 1. список файлов на своем устройстве;
- 2. список файлов на удаленном устройстве;
- 3. текущий путь и список точек входа на своем устройстве;
- 4. текущий путь и список точек входа на удаленном устройстве;
- 5. список устройств.

# 4.3 Реализация клиентской части приложения для мобильных устройств

При разработке под Android системы необходимо выбрать уровень минимально поддерживаемого API. Уровень API – это число, которое идентифицирует ревизию программных библиотек, которые предоставляются версией платформы Android [17]. С ростом уровня API появляются новые удобные средства разработки и функции поддерживаемые операционной

![](_page_41_Picture_267.jpeg)

системы, но при этом количество устройств поддерживающих данный уровень уменьшается.

В разрабатываемом приложении минимальным поддерживаемым уровнем выбран АРІ 16. Это обусловлено тем, что по официальным данным 95% устройств поддерживаются данным АРІ. [18]

Приложение использует разрешения:

- 1) INTERNET для сетевых возможностей;
- 2) READ\_EXTERNAL\_STORAGE для чтения файловой системы;
- 3) WRITE EXTERNAL STORAGE ДЛЯ ЗАПИСИ В файловую систему.

Стандартным языком для написания программного продукта под Android является Java. Java - объектно-ориентированный язык программирования, обладающий такими особенностями как:

- Независимость от платформы;

— Отсутствие прямой работы с памятью;

— Сборка мусора;

Так используется язык Java, а библиотека написана на языке C++, необходимо реализовать некую прослойку для взаимодействия клиента на Java с библиотекой на C++. Для этого необходимо использовать JNI - стандартный механизм для запуска кода под управлением виртуальной машины Java, который написан на языках  $C/C++[19]$ .

Для создания и управления сервисами из Java кода реализован класс ServiceInterface, который инкапсулирует в себе объект класса ServiceInterface из нативной библиотеки, а также содержит JNI-обертки методов этого класса.

Для передачи сообщений о события из библиотеки в интерфейс на Java присутствует реализация интерфейса AbstractReportConsumer.

![](_page_42_Picture_68.jpeg)

```
extern "C" JNIEXPORT jstring JNICALL // функция должна соответсвовать
стандарту вызовов С
   Java_com_example_package_ServiceInterface_invoke(JNIEnv* env,
       jobject thiz,
       jstring j_method,
       jstring j_data)
   \{ServiceInterface* si = get service from java object(env,
                                                                     thiz);
                                                                              \frac{1}{2}получить объект ServiceInterface, инкапсулированный в Java-объекте
       if(!si)return 0;
       std::string method, data;
       GetJStringContent(env, j method, method); // Получить строку из Java-
СТРОКИ
       GetJStringContent(env, j_data, data); // Получить строку из Java-строки
       ison i;
       if(!data.empty())\{Json::Reader reader;
           reader.parse(data, j); // аргументы для вызова парсятся в JSON-
OÕЪAKT
       auto ret = si->invoke(method, j); // вызов метода сервиса
       if('ret)return env->NewStringUTF(""); // если вызов не удался, то возвращаем
пустую строку
       Json::StreamWriterBuilder builder;
       return env->NewStringUTF(Json::writeString(builder, ret.get()).c_str());
// возвращаем результат вызова метода сервиса обратно в Java-код
```
Листинг 12 – Код JNI-обертки метода invoke

Для сохранения указателя на C++ -объект ServiceInterface в Java-классе, используется объект DirectByteBuffer, который представляет собой регион памяти и, соответственно, имеет адрес.

```
jobject create service interface(JNIEnv* env, ServiceInterface* si)
           jobject bb = env->NewDirectByteBuffer(si, sizeof(*si)); // создаем
    объект DirectByteBuffer по адресу si
           return env->NewObject(_glob_ServiceInterface_class,
     glob_ServiceInterface_ctor, bb); // создаем Java-объект ServiceInterface
       \mathcal{E}ServiceInterface* get service from java object(JNIEnv* env, jobject obj)
           iobiect bb = env->GetObiectField(obi,
     -glob_ServiceInterface_ptr_field); // извлекаем DirectByteBuffer из Java
   объекта
           ServiceInterface* si = (ServiceInterface*)env-
    >GetDirectBufferAddress(bb); // производим преобразование типов
           return si;
       \mathcal{E}Пист
                                       ЮУрГУ-09.03.01.2017.382 ПЗ ВКР
                                                                                     44
    Лист
           № докум.
                     Подпись Дата
Изм.
```

```
Изм. Лист № докум. Подпись Дата
                                                                                     Лист
                                       45 ЮУрГУ-09.03.01.2017.382 ПЗ ВКР
       public class ServiceInterface 
       { 
            private ByteBuffer _native_service = null; // объект, который необходим
    для сохранения указателя на C++ объект ServiceInterface 
            private ServiceInterface(ByteBuffer ns) 
            { 
               native service = ns;
            } 
            protected void finalize() throws Throwable // деструктор
            { 
                try 
                { 
                    destroy(); 
        } 
                finally 
                { 
                    super.finalize(); 
                } 
            } 
            static public native ServiceInterface mkService(String service, String 
   Device); // нативные методы, реализация которых, написана на С++ 
           static public native ServiceInterface mkServiceToSelf(String service);
            static public native ServiceInterface mkServiceToServer(String service); 
            static public native String thisDeviceID(); 
            public native String device(); 
            public native boolean connect(); 
            public native boolean connectTo(String device);
            public native boolean isConnected(); 
            public native boolean disconnect(); 
            public native String invoke(String method, String data); 
            private native void destroy(); 
       } 
                    Листинг 13 – взаимодействие Java-кода с C++-кодом
```
На макете изображено главное окно приложения, окно списка устройств, окно входа и регистрации (см. рисунок 19). Список устройств открывается свайпом. На главном окне присутствуют следующие элементы:

- 1 список файлов на своем устройстве;
- 2 список файлов на удаленном устройстве.

![](_page_45_Picture_130.jpeg)

Рисунок 19 – Макет интерфейса приложения под мобильные устройства

![](_page_45_Picture_131.jpeg)

## 5 Функциональное тестирование

Тестирование разработанного программного продукта проводилось с помощью реальных устройств на операционных системах Android, Linux, OS X, Windows.

### 5.1 Тест 1 – Регистрация и авторизация пользователя

Тестирование программы для операционной системы семейства Linux проводилось на дистрибутиве Arch Linux.

В таблице 5 описано тестирование регистрации и авторизации пользователя.

![](_page_46_Picture_334.jpeg)

#### Таблица 5 – Тестирование регистрации и авторизации пользователя

![](_page_47_Picture_212.jpeg)

Рисунок 20 – скриншот окна авторизации и регистрации

# 5.2 Тест 2 – Подключение к устройству

В таблице 6 описано тестирование подключения к устройству.

![](_page_47_Picture_213.jpeg)

*Изм*. *Лист № докум*. *Подпись Дата*

![](_page_47_Picture_214.jpeg)

| ÷.                                                                                                    |                                                                                         | MainWindow                                                 |                            |                                   | 스           | $\mathcal{O}$ |  |
|----------------------------------------------------------------------------------------------------|-----------------------------------------------------------------------------------------|------------------------------------------------------------|----------------------------|-----------------------------------|-------------|---------------|--|
| :pc0 /home/psi/data0/testing v                                                                                                    |                                                                                         | :nb0 /home/psi/Desktop                                     | $\checkmark$               |                                   | Device List |               |  |
| Name<br>$\sim$<br>v.<br>111.c<br>2.c.<br>avr.7z<br>bgm3.mp3.bz2<br>config<br>id_rsa<br>openssh<br>puttykey.ppk<br>stellaris_v1.5.0.tar.xz<br>virtio-win-0.1.126.iso | Size<br>1KB<br>1KB<br><b>188KB</b><br>4MB<br>190B<br>1KB<br>401B<br>1KB<br>2GB<br>148MB | Name<br>$\sim$<br>$\alpha$<br>BD2.doc<br>id_rsa<br>openssh | Size<br>5MB<br>1KB<br>401B | p <sub>c</sub><br>:server<br>inbo |             |               |  |
| Login/Register<br><b>Friends</b>                                                                                                    |                                                                                         |                                                            |                            |                                   |             |               |  |
|                                                                                                    |                                                                                         |                                                            |                            |                                   |             |               |  |

Рисунок 21 – Скриншот подключенного устройства

# 5.3 Тест 3 - Навигация по файловой системе устройства

В таблице 7 описано тестирование навигации по файловой системе устройства

![](_page_48_Picture_235.jpeg)

Таблица 7 – тест навигации по файловой системе

![](_page_49_Picture_314.jpeg)

5.4 Тест 4 - Просмотр списка друзей и добавление новых друзей

В таблице 8 описано тестирование просмотра списка друзей и добавление новых друзей.

![](_page_49_Picture_315.jpeg)

Таблица 8 – тест навигации по файловой системе

![](_page_49_Picture_316.jpeg)

![](_page_50_Picture_167.jpeg)

Рисунок 22 – Скриншот списка друзей с входящей заявкой

# 5.5 Тест 5 - Отправка и прием файлов

В таблице 9 описано тестирование отправки и приема файлов.

Таблица 9 – тест отправки и приема файлов.

![](_page_50_Picture_168.jpeg)

![](_page_50_Picture_169.jpeg)

![](_page_51_Picture_38.jpeg)

![](_page_51_Picture_39.jpeg)

# 5.6 Тест 6 – Манипуляция с файлами и папками

В таблице 10 описано тестирование манипуляций с файлами и папками.

![](_page_52_Picture_291.jpeg)

Таблица 10 – тест манипуляций с файлами и папками.

Результаты тестирования показали, что программа под персональные компьютеры работает корректно: файлы передаются, авторизация проходит успешно, также работает список друзей.

5.7 Тестирование работоспособности программного продукта на разных операционных системах

Проверим работоспособность на других операционных системах для персональных компьютеров: Windows, ОСС Linux, OS X.

![](_page_52_Picture_292.jpeg)

![](_page_53_Picture_62.jpeg)

Тестирование проводилось на Windows 7 и OS X El Capitan 10.11.6 и Arch Linux. Результаты тестирования на рисунках 24 и 25, показывают, что приложение работает корректно на этих операционных системах.

Протестируем разработанный программный продукт под Android. Для этого будем использовать устройство Xiaomi Redmi 2 note с Android 5.1.

Скриншот главной страницы приложения под Android показан на рисунке 26.

![](_page_54_Picture_158.jpeg)

Рисунок 26 – главная страница приложения под Android

Чтобы убедиться в работоспособности разработанного приложения, проведем полное тестирование функционала.

![](_page_54_Picture_159.jpeg)

![](_page_55_Picture_108.jpeg)

Рисунок 27 – результат тестирования отправки

Функция авторизации работает корректно. Протестируем отправку файла и функции файлового менеджера.

Результаты тестирования на рисунках показывают корректную работу программного продукта. Прогресс бар на рисунке 27 показывает текущее состояние отправки файла.

![](_page_55_Picture_109.jpeg)

# 6 Руководство пользователя

# 6.1 Назначение разработки

Разрабатываемое программное обеспечение предназначено как для загрузки файлов и папок с удаленного устройства, так и для выгрузки файлов и папок в память удаленного устройства. Программа предоставляет возможность поделиться файлами с друзьями, предварительно настроив общий доступ.

# 6.2 Подготовка к работе

Для установки программы на персональный компьютер с операционной системой Windows необходимо запустить инсталлятор, далее выбрать каталог установки. По завершению инсталляции программу можно запустить через ярлык на рабочем столе. Скриншот инсталлятора представлен на рисунке 28.

![](_page_56_Picture_5.jpeg)

Для установки приложения на мобильно устройство с операционной

системой Android необходимо загрузить apk-файл и установить его.

![](_page_56_Picture_254.jpeg)

#### **ЗАКЛЮЧЕНИЕ**

В данном проекте был разработан продукт, предназначенный для удаленной работы с файлами и папками, и их передаче на другое устройство. Простой интерфейс программы не вызовет трудности для начинающего пользователя. Набор функций позволяет использовать приложение на предприятии для обмена документами между рабочими в офисе и на выезде, есть возможность получить доступ к необходимым файлам, которые находятся в общей папке.

В ходе выполнения работы решены следующие задачи:

- 1) проведен анализ существующего программного обеспечения для удаленной работы с файлами и папками;
- 2) спроектирована структура приложения;
- 3) реализован кроссплатформенный программный продукт для удаленной передачи файлов и папок;
- 4) проведено тестирование программного продукта;

Результат работы – программный продукт, который позволяет загружать, выгружать, делиться и работать с файлами и папками на удаленном устройстве.

![](_page_57_Picture_297.jpeg)

## **БИБЛИОГРАФИЧЕСКИЙ СПИСОК**

- 1. Исследования Яндекса Развитие интернета в регионах России [Электронный ресурс]. – Режим доступа: https://yandex.ru/company/researches/2016/ya\_internet\_regions\_2016#dostupvint ernetsraznyxustrojisty. – Заглавие с экрана. – (Дата обращения: 16.05.2017).
- 2. Operating system market share Worldwide [Электронный ресурс]. Режим доступа: http://gs.statcounter.com/os-market-share. – Заглавие с экрана. – Англ. – (Дата обращения 16.05.2017).
- 3. Студенческая наука взгляд в будущее, 2015 год. Часть 2. [Электронный ресурс]. – Режим доступа: http://kgau.ru/new/all/science/04/content/konf\_02\_04\_2015(2). – Заглавие с экрана. – (Дата обращения: 23.05.2017).
- 4. Введение в Android NDK / Хабрахабр. [Электронный ресурс]. Режим доступа: http://habrahabr.ru/post/203014/. – Заглавие с экрана. – (Дата обращения: 23.05.2017).
- 5. Примеры транспортных протоколов. [Электронный ресурс]. Режим доступа: http://ww.lektsii.com/3-48411.html/. – Заглавие с экрана. – (Дата обращения: 17.05.2017).
- 6. Программный комплекс, сети, сетевые атаки, защита. [Электронный ресурс]. – Режим доступа: http://diss.seluk.ru/pr-bezopasnost/1092107-1-v-pervomrazdele-rassmatrivayutsya-postanovka-zadachi-vidi-setey-klassifikaciya-seteyosnovnie-tipi-setevih-at.php/. – Заглавие с экрана. – (Дата обращения: 17.05.2017).
- 7. Pushbullet [Электронный ресурс]. Режим доступа: https://play.google.com/store/apps/details?id=com.pushbullet.android&hl=ru. – Заглавие с экрана. – (Дата обращения 16.05.2017).
- 8. AirDroid [Электронный ресурс]. Режим доступа: https://play.google.com/store/apps/details?id=com.sand.airdroid&hl=ru. – Заглавие с экрана. – (Дата обращения 16.05.2017).

![](_page_58_Picture_318.jpeg)

- 9. SHAREit Поделиться Файлами [Электронный ресурс]. Режим доступа: https://play.google.com/store/apps/details?id=com.lenovo.anyshare.gps&hl=ru. – Заглавие с экрана. – (Дата обращения 16.05.2017).
- 10. Resilio Sync [Электронный ресурс]. Режим доступа: https://play.google.com/store/apps/details?id=com.resilio.sync&hl=ru. – Заглавие с экрана. – (Дата обращения 16.05.2017).
- 11. Развитие интернета в регионах России [Электронный ресурс]. Режим доступа:

https://yandex.ru/company/researches/2016/ya\_internet\_regions\_2016#dostupvint ernetsraznyxustrojjstv. – Заглавие с экрана. – (Дата обращения: 19.05.2017).

- 12. Desktop Operating System Market Share Worldwide Apr 2016 to Apr 2017 [Электронный ресурс]. – Режим доступа: http://gs.statcounter.com/os-marketshare/desktop/worldwide. – Заглавие с экрана. – Англ. – (Дата обращения 16.05.2017).
- 13. Mobile Operating System Market Share Worldwide Apr 2016 to Apr 2017 [Электронный ресурс]. – Режим доступа: http://gs.statcounter.com/os-marketshare/mobile/worldwide/. – Заглавие с экрана. – Англ. – (Дата обращения 16.05.2017).
- 14. Васильев, А.Н. Самоучитель Java с примерами и программами. [Электронный ресурс]. – Электрон. дан. – СПб. : Наука и Техника, 2016. – 368 с. – Режим доступа: http://e.lanbook.com/book/90231 – Загл. с экрана.
- 15. Страуструп Б. Язык программирования С++ / Б. Страуструп М.: Бином,  $2011. - 1136$  c.
- 16. Уровень API. [Электронный ресурс] Режим доступа: http://microsin.net/programming/android/what-is-api-level.html. – Заглавие с экрана. – (Дата обращения 15.05.2017).
- 17. Dashboard Developers Android [Электронный ресурс]. Режим доступа: https://developer.android.com/about/dashboards/index.html. – Заглавие с экрана. – Англ. – (Дата обращения: 15.05.2017).

18. Сьерра К. Изучаем Java / К. Сьерра, Б. Бейтс – М.: Эксмо, 2012. – 708 с.

![](_page_59_Picture_363.jpeg)

- 19. Таненбаум Э. Компьютерные сети / Э. Таненбаум, Д. Уэзэрол 5-е изд. СПб.: Питер, 2012. – 960 с.
- 20. Как подружить Java и C++ / Хабрахабр [Электронный ресурс]. Режим доступа: https://habrahabr.ru/post/49660/. – Заглавие с экрана. – (Дата обращения: 19.05.2017).
- 21. Boost.Asio C++ Network Programming / Хабрахабр [Электронный ресурс]. Режим доступа: https://habrahabr.ru/post/192284/. – Заглавие с экрана. – (Дата обращения: 15.05.2017).
- 22. Secure programming with the OpenSSL API [Электронный ресурс]. Режим доступа: https://www.ibm.com/developerworks/linux/library/lopenssl/index.html/. – Заглавие с экрана. – Англ. – (Дата обращения: 15.05.2017).
- 23. MySQL++ v3.2.2 User Manual [Электронный ресурс]. Режим доступа: https://tangentsoft.net/mysql++/doc/html/userman/. – Заглавие с экрана. – Англ. – (Дата обращения: 18.05.2017).
- 24. 10 reasons to migrate to MariaDB (if still using MySQL) [Электронный ресурс]. – Режим доступа: https://seravo.fi/2015/10-reasons-to-migrate-tomariadb-if-still-using- $mysql/$ . – Заглавие с экрана. – Англ. – (Дата обращения: 20.05.2017).

![](_page_60_Picture_215.jpeg)